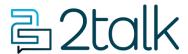

<u>Knowledge Base</u> > <u>Switchboard</u> > <u>Calling Features</u> > <u>Outbound</u> > <u>Reception Console</u>

## **Reception Console**

Mike Johnstone - 2024-07-19 - Outbound

## **Reception Console**

The Reception Console shows all the lines on your account and whether or not they are logged in and active on your account.

- 1. Log into your account.
- 2. Go to Tools > Reception Console
- 3. Click on the box option "Show logged-in numbers only" to view only numbers that are logged in to the reception console.

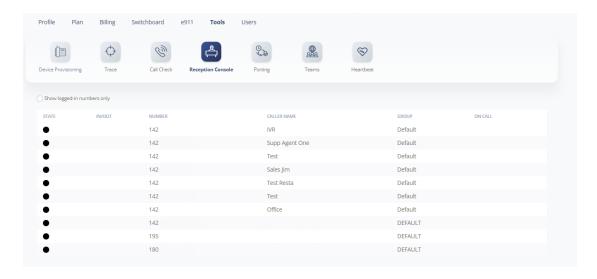

This will show you if a number is busy on a call (red) or if it is available (green).